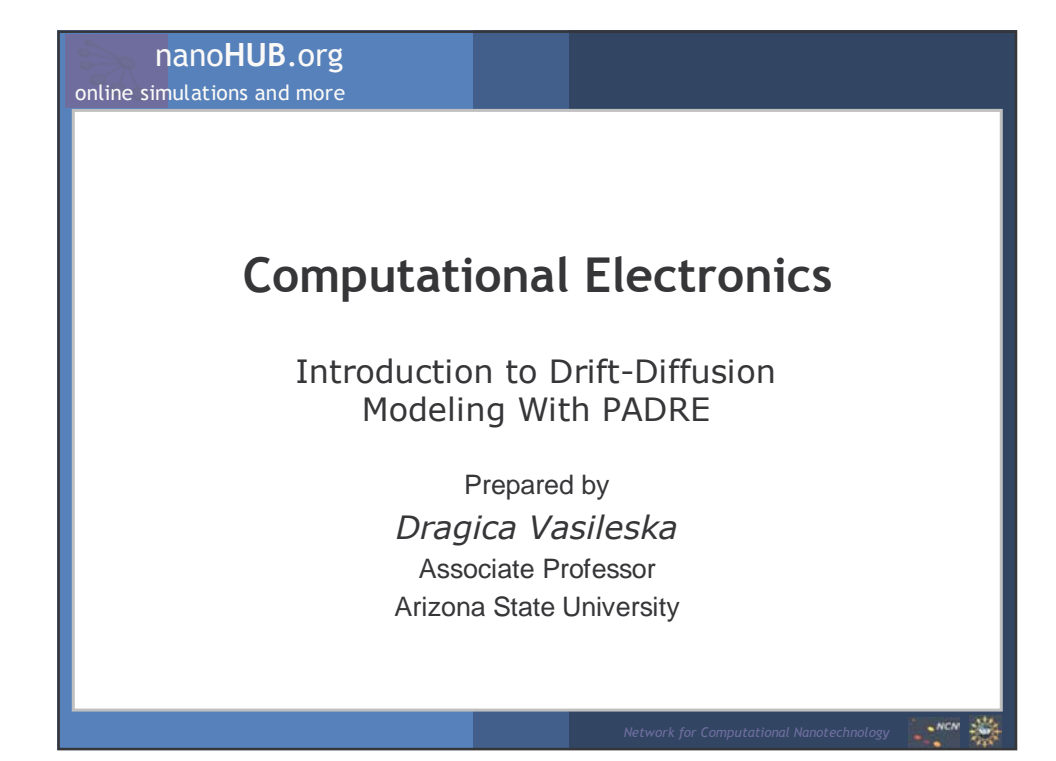

# nano**HUB**.org

online simulations and more

## **The need for semiconductor device modeling:**

- 1. Increased costs for R&D and production facilities, which are becoming too large for any one company or country to accept.
- 2. Shorter process technology life cycles.
- 3. Emphasis on faster characterization of manufacturing processes, assisted by modeling and simulation.

# **Computer simulations, often called technology for computer assisted design (TCAD) offer many advantages such as:**

- 1. Evaluating "what-if" scenarios rapidly
- 2. Providing problem diagnostics
- 3. Providing full-field, in-depth understanding
- 4. Providing insight into extremely complex problems/phenomena/product sets
- 5. Decreasing design cycle time (savings on hardware build lead-time, gain insight for next product/process)
- 6. Shortening time to market

#### nano**HUB**.org

online simulations and more

### **Some TCAD prerequisites are:**

- 1. Modeling and simulation require enormous technical depth and expertise not only in simulation techniques and tools but also in the fields of physics and chemistry.
- 2. Laboratory infrastructure and experimental expertise are essential for both model verification and input parameter evaluations in order to have truly effective and predictive simulations.
- 3. Software and tool vendors need to be closely tied to development activities in the research and development laboratories.

# nano**HUB**.org

online simulations and more

### **Historical Development of Device Simulations**

**1964:** Gummel introduced the decupled scheme for the solution of the Poisson and the continuity equations for a BJT

**1968:** de Mari introduced the scaling of variables that is used even today and prevents effectively overflows and underflows **1969:** Sharfetter and Gummel, in their seminal paper that describes the simulation of a 1D Silicon Read (IMPATT) diode, introduced the so-called Sharfetter-Gummel discretization of the continuity equation

# **Existing Device Simulators**

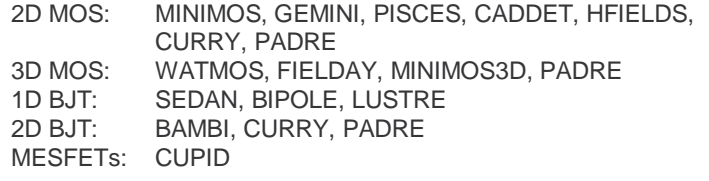

 $NCN$ 

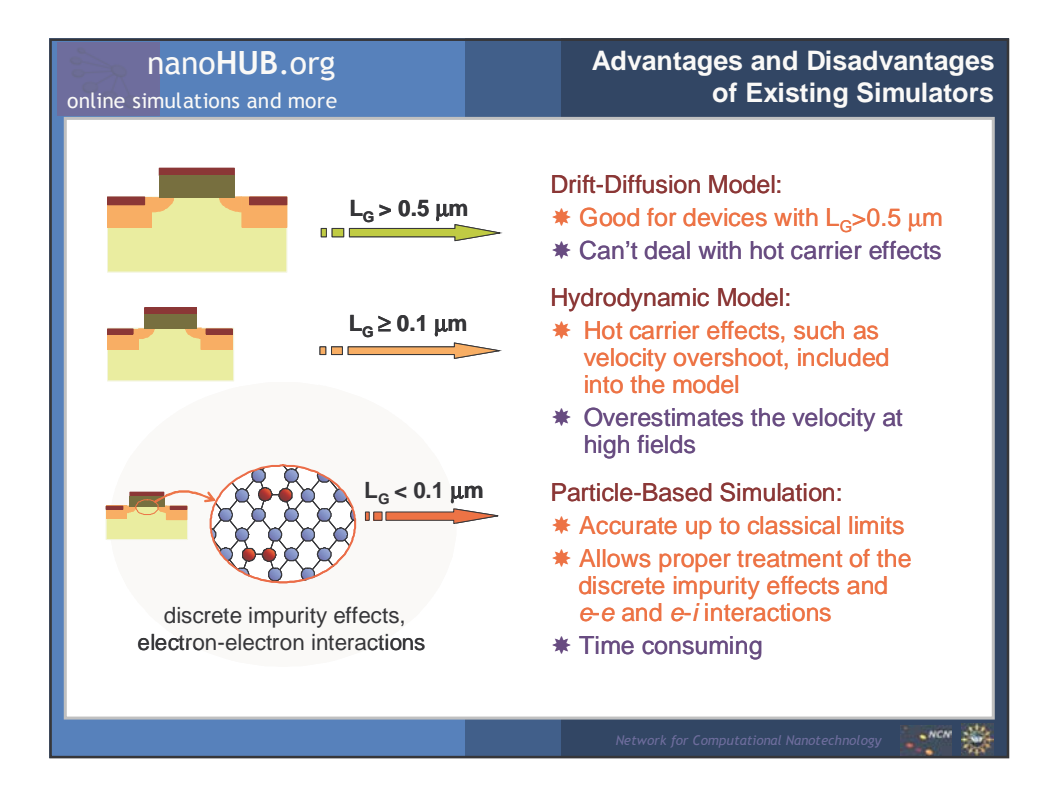

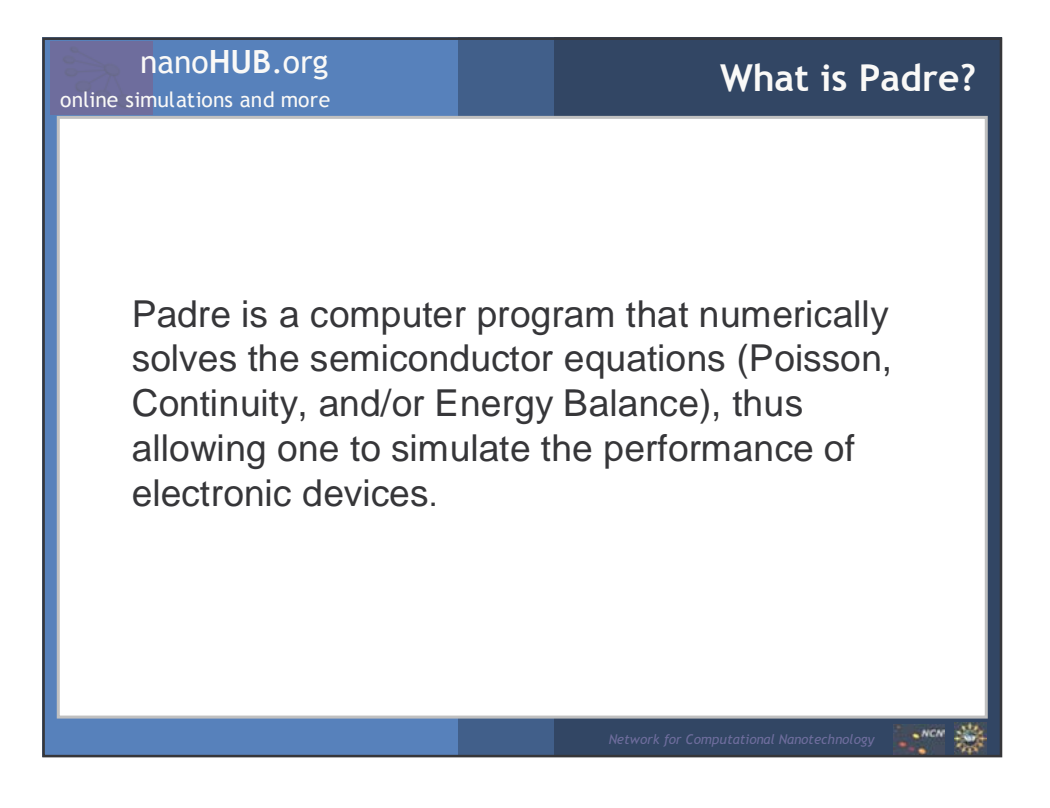

.

 $\sim$  NCN  $\frac{100}{200}$ 

To find out more about Padre….

From www.nanohub.org, select the Padre tool, and then select Padre Tool Information. From there, you can download the complete Padre manual or access an online manual.

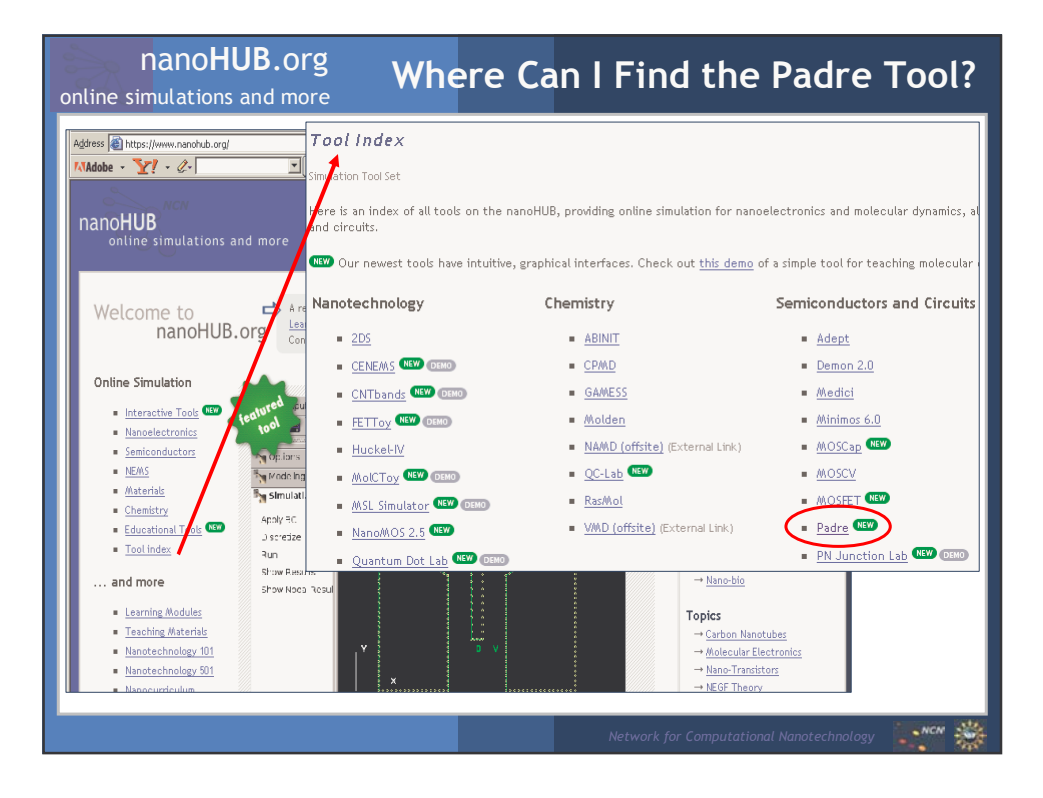

#### nano**HUB**.org

online simulations and more

# **Some Hints on the PADRE Syntax**

A PADRE command file is a list of commands for PADRE to execute.

This list is stored as an ASCII text file using any text editor.

The input file contains a sequence of statements.

Each statement consists of a keyword that identifies the statement and a set of parameters.

The general format is:

<STATEMENT> <PARAMETER>=<VALUE>

The statement keyword must come first, but after this the order of parameters within a statement is not important.

Any line beginning with # is ignored. These lines are used as comments. Note that the "#" can be put on any PADRE input line; all information to the left of the character is processed, and that to the right is ignored.

PADRE can read up to 256 characters on one line. However, it is best to spread long input statements over several lines to make the input file more readable.

The character + at the begining of a line indicates continuation.

# nano**HUB**.org

online simulations and more

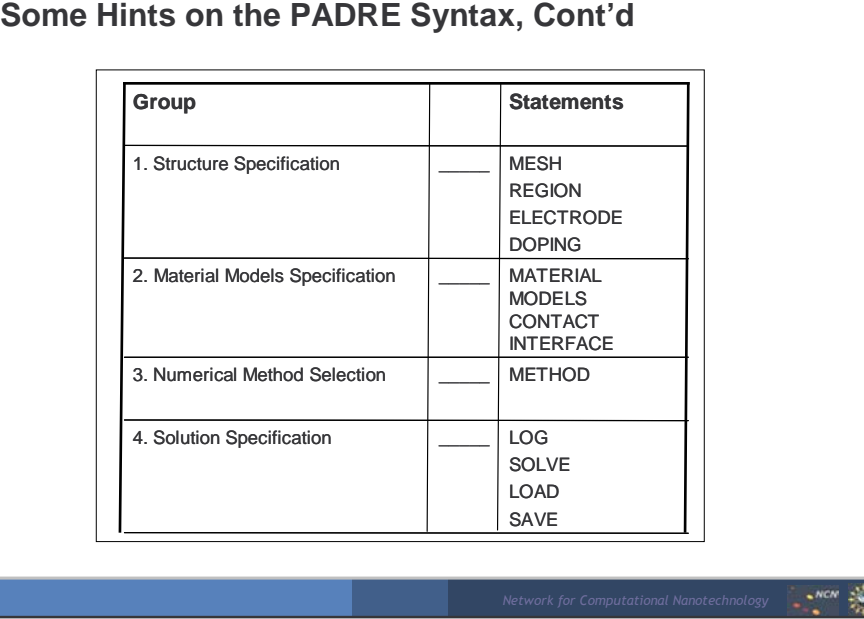

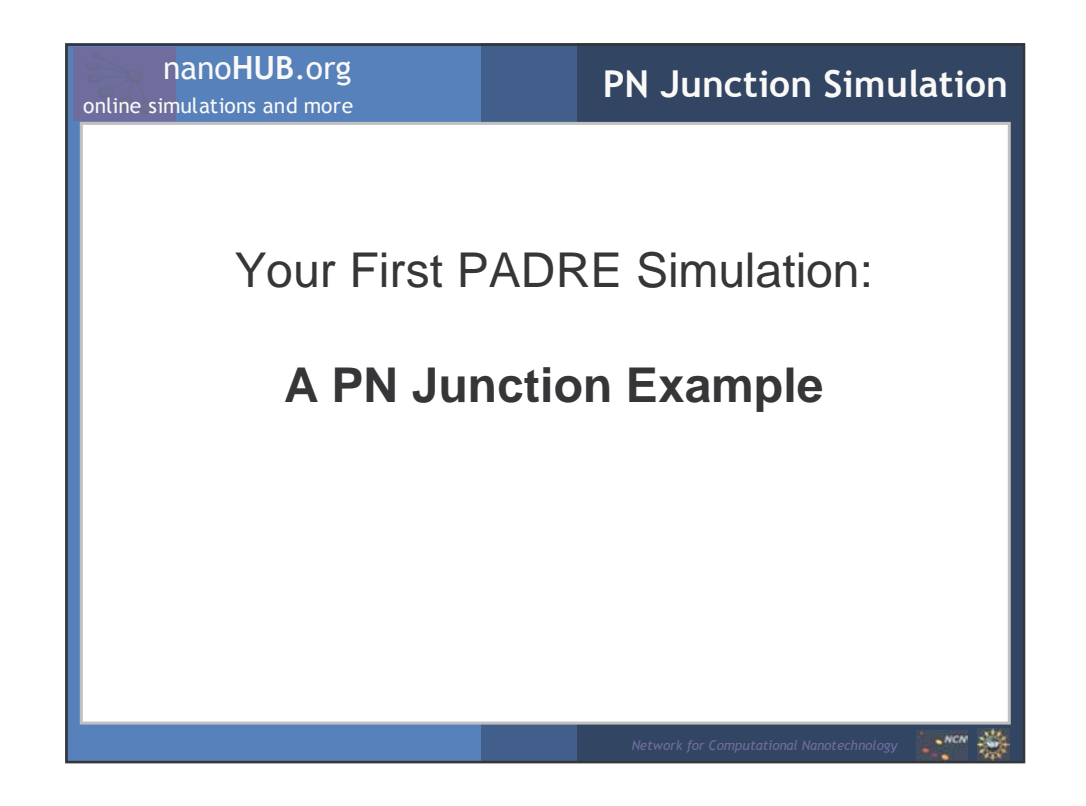

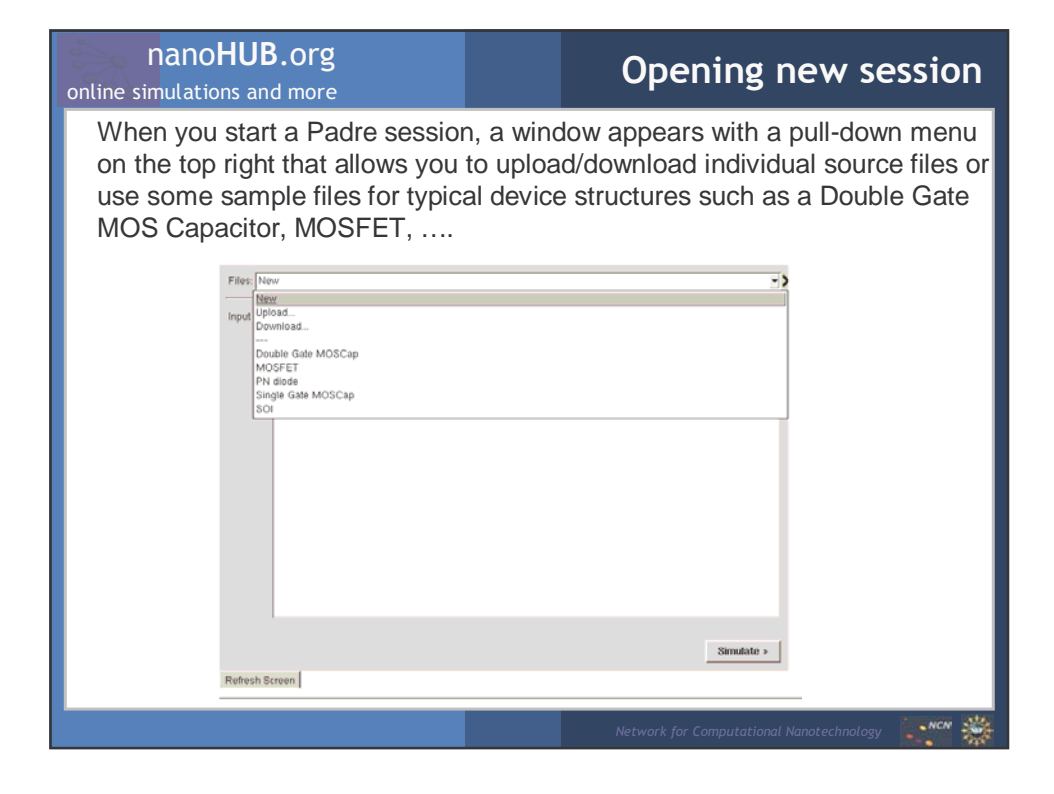

#### online simulations and more **Loaded Example** After we select the PN diode example, a **list of statements** appears in the window as shown below. There is a **strict logic on how these statements have to be ordered**, and this is illustrated in the slides that follow on the example of simulation of pn-diode)

nano**HUB**.org

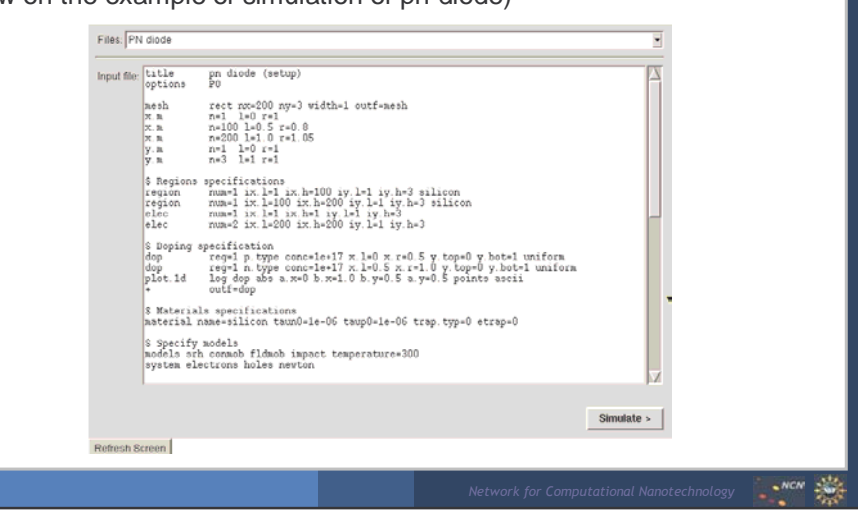

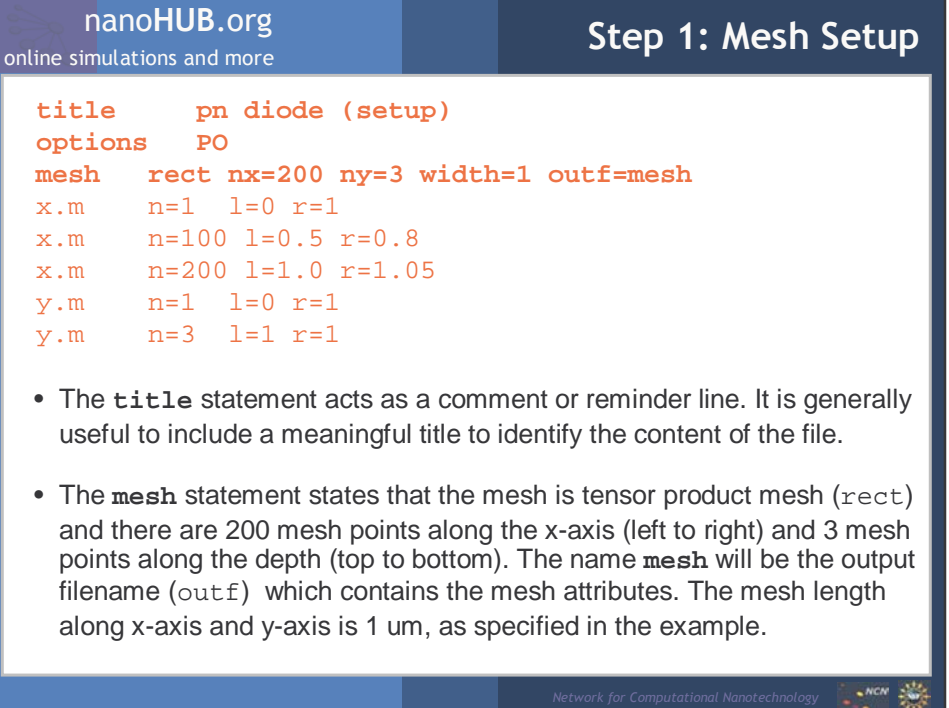

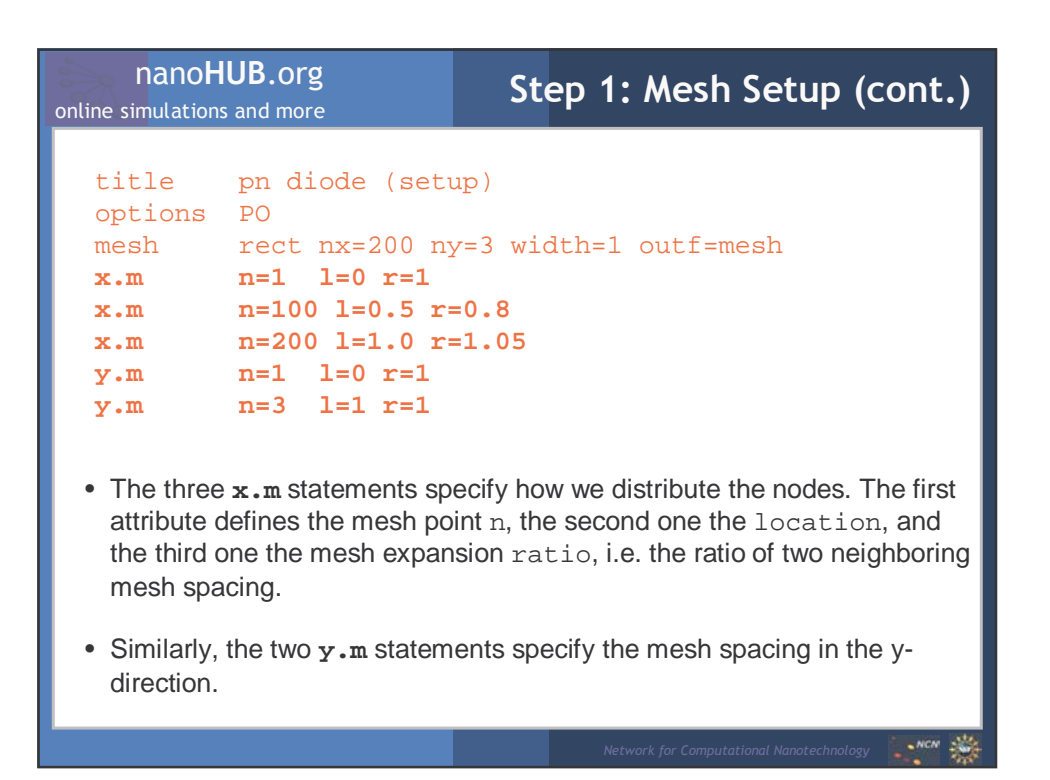

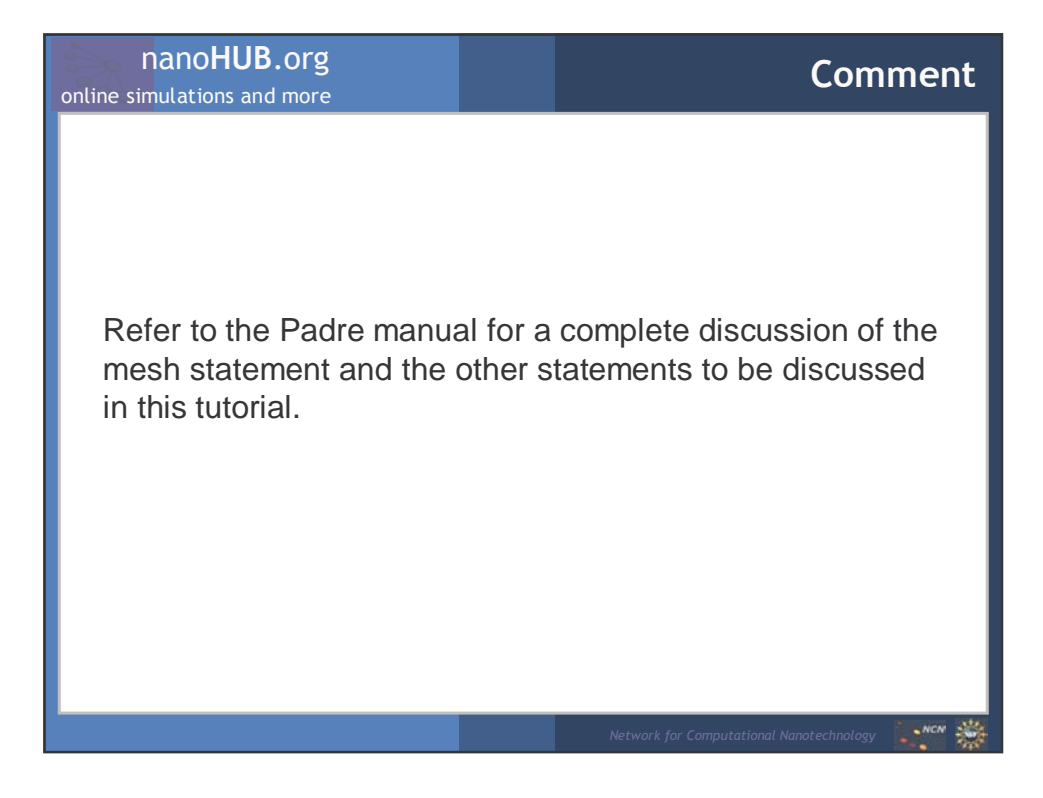

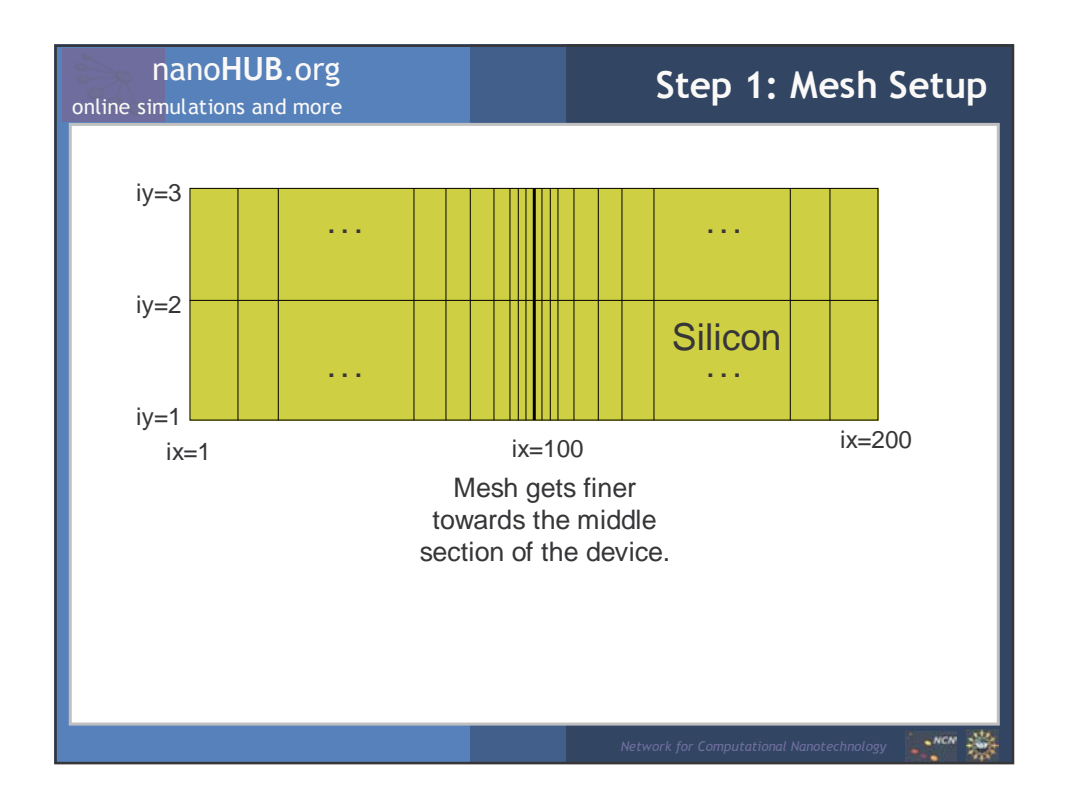

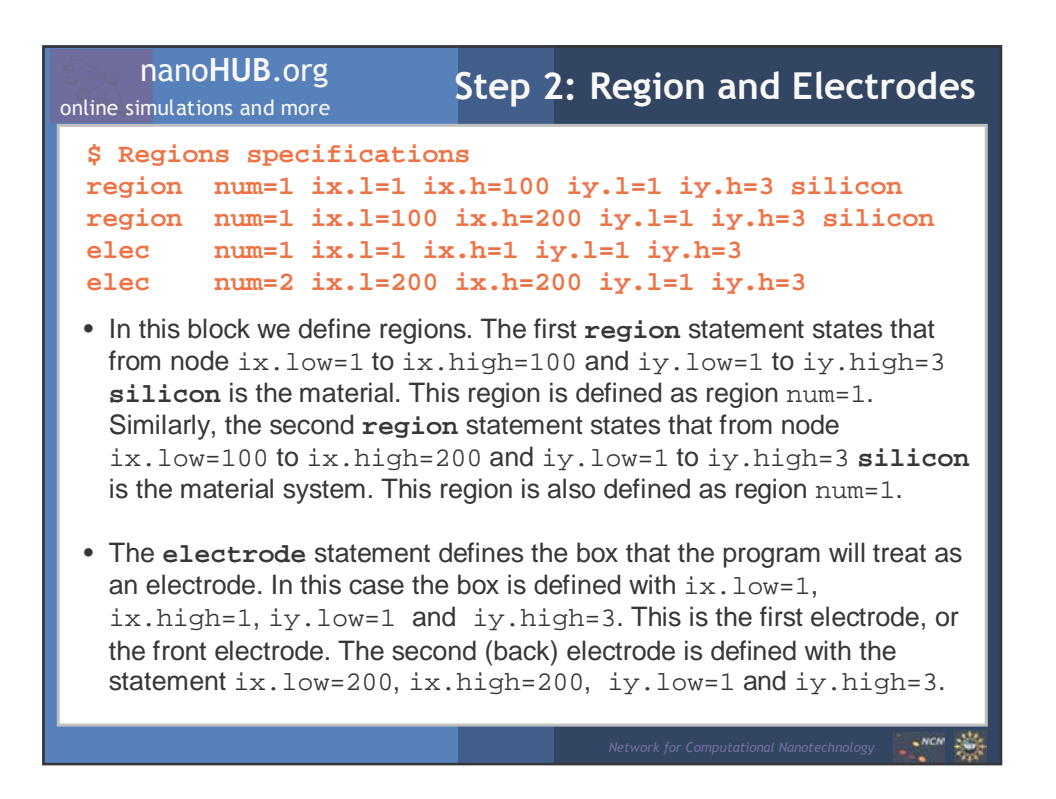

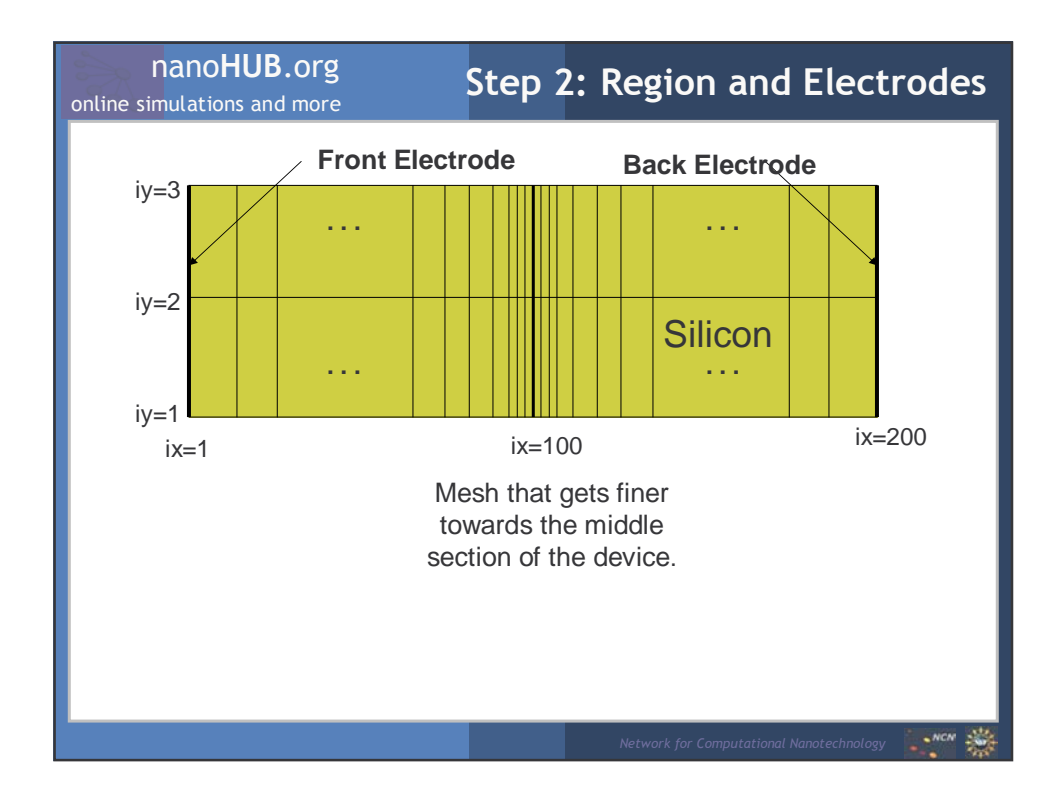

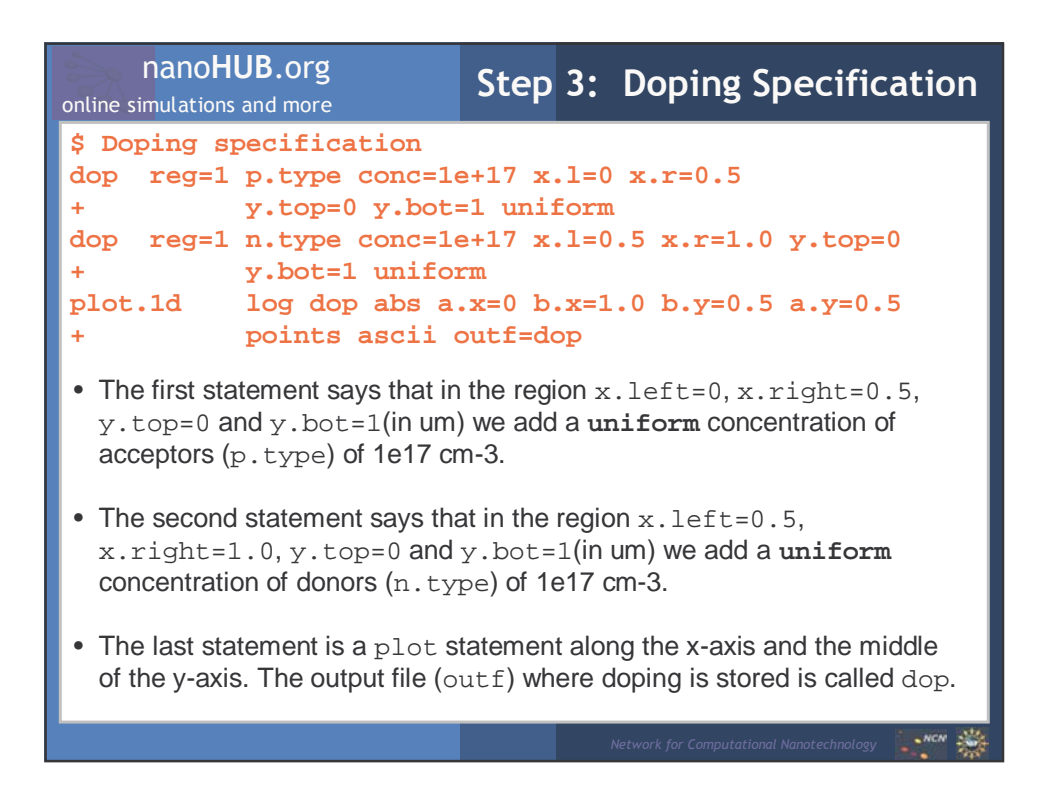

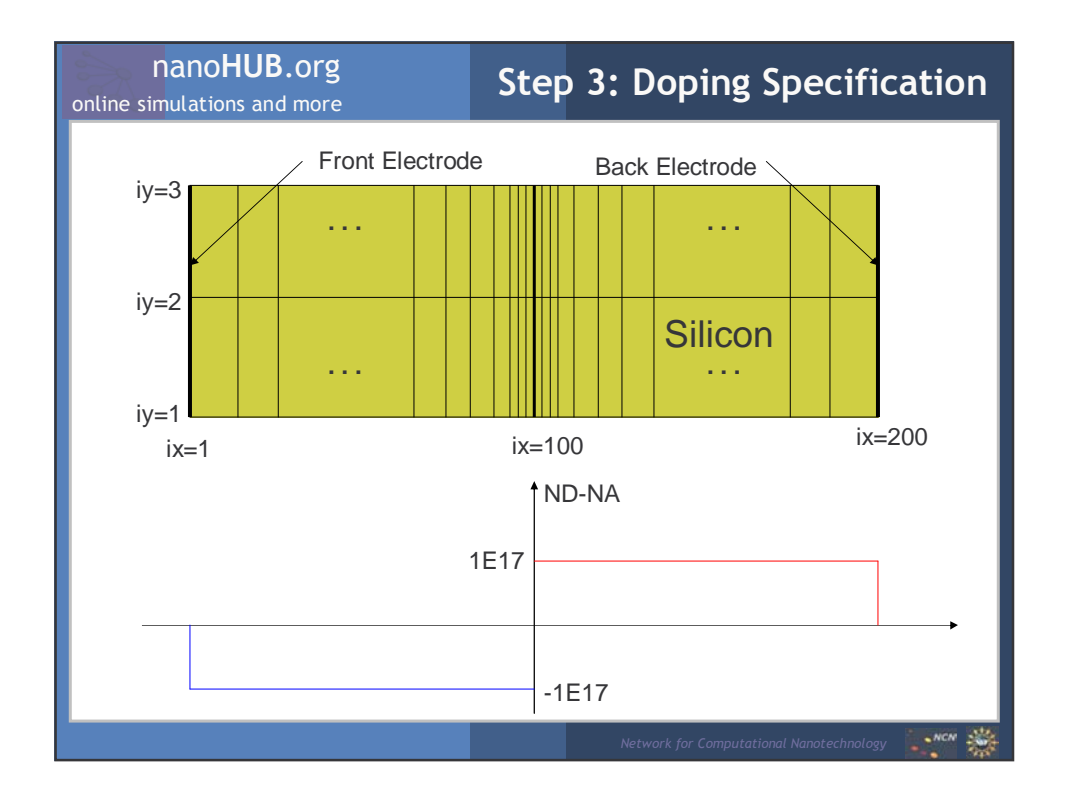

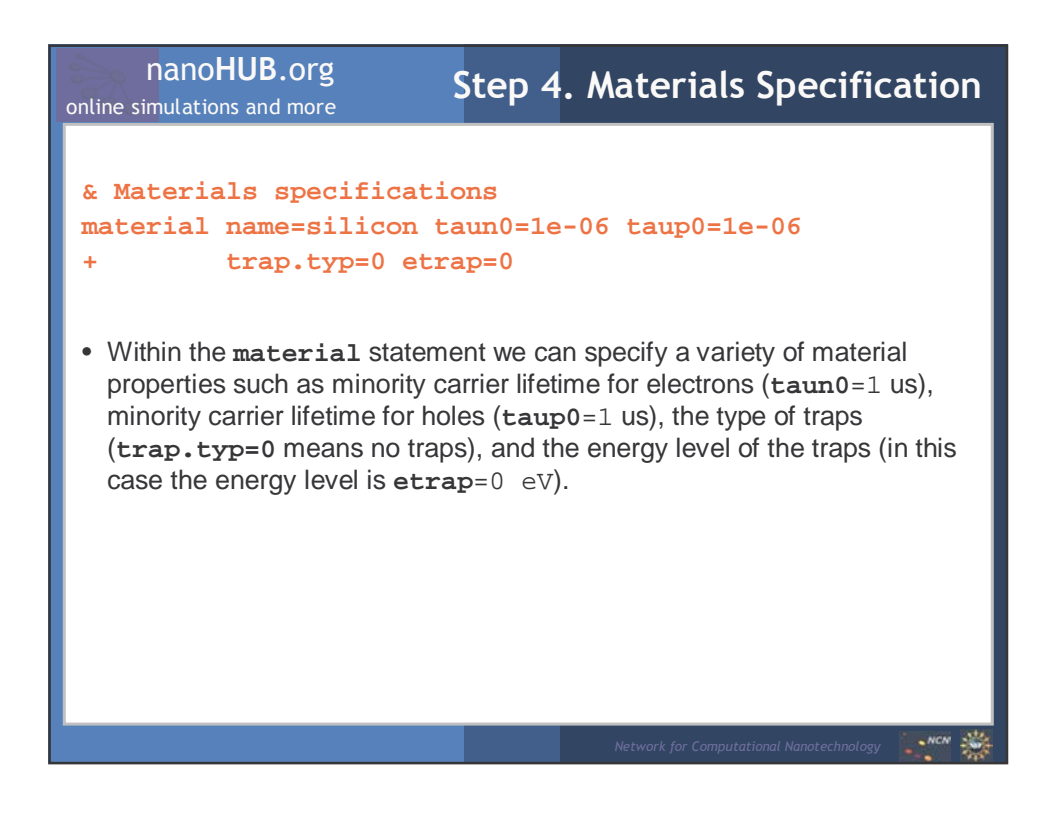

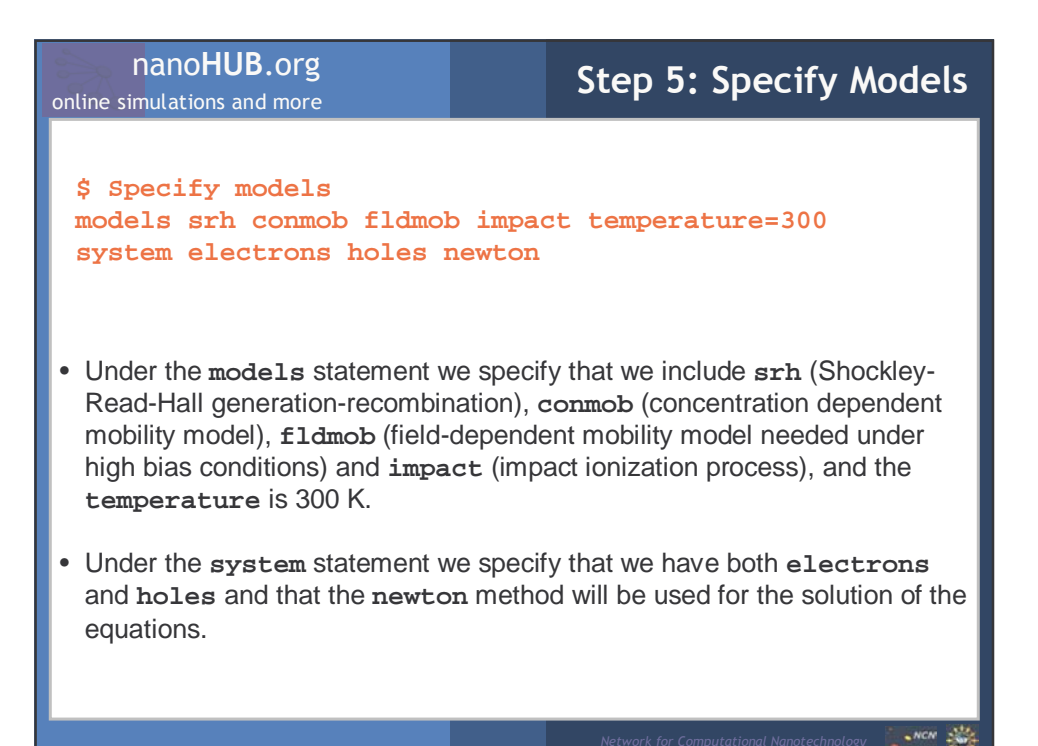

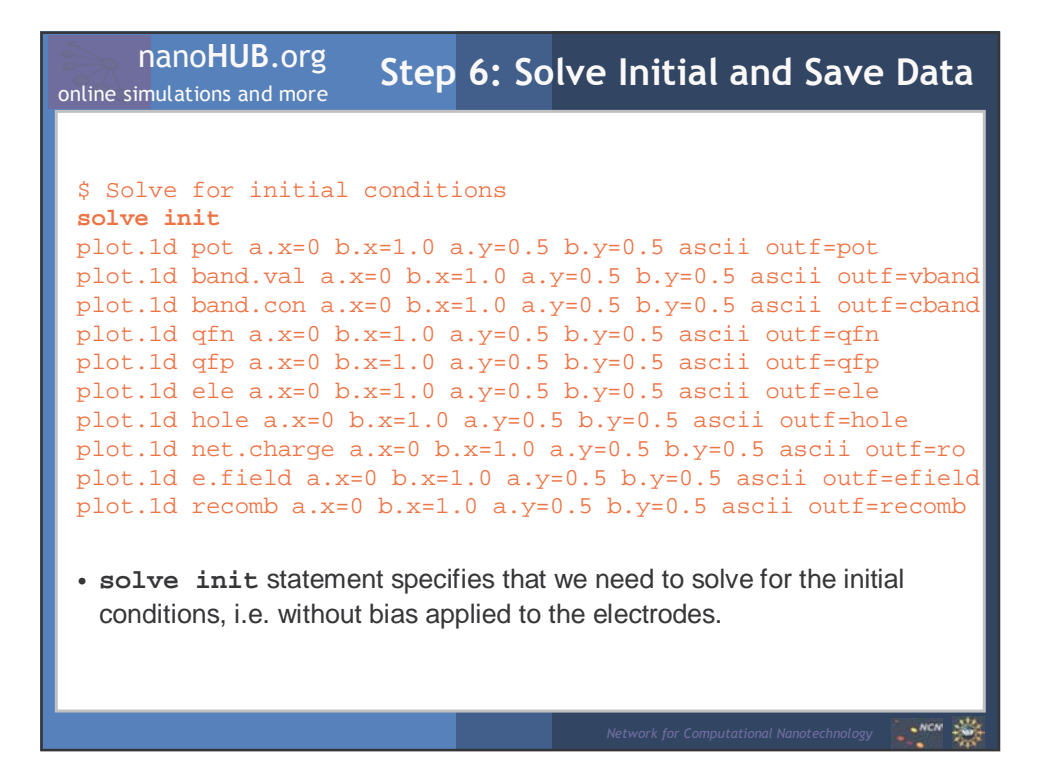

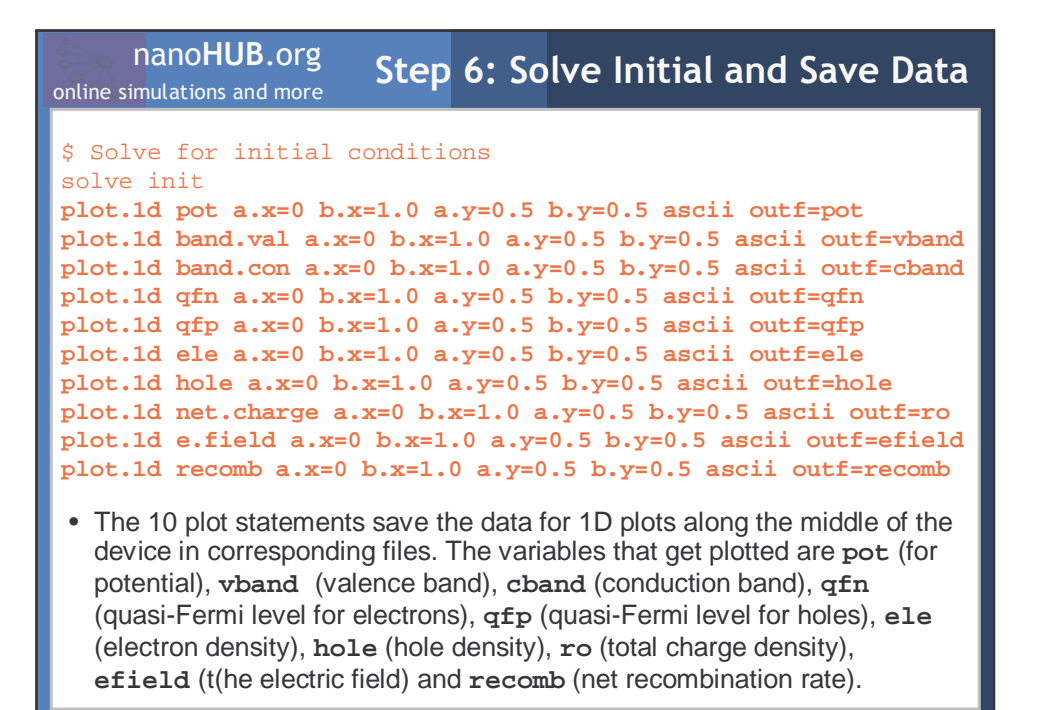

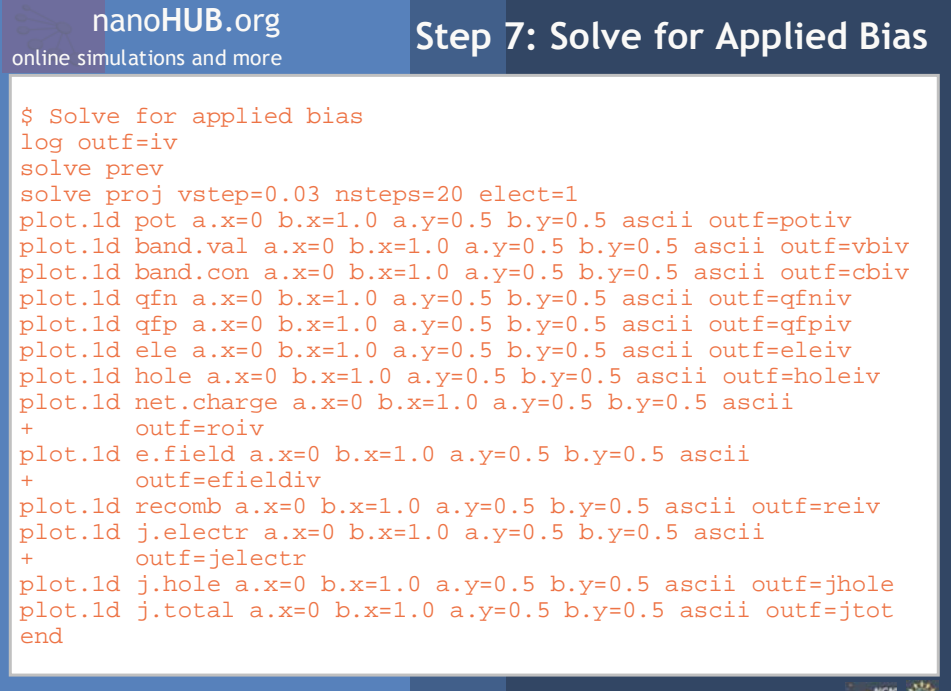

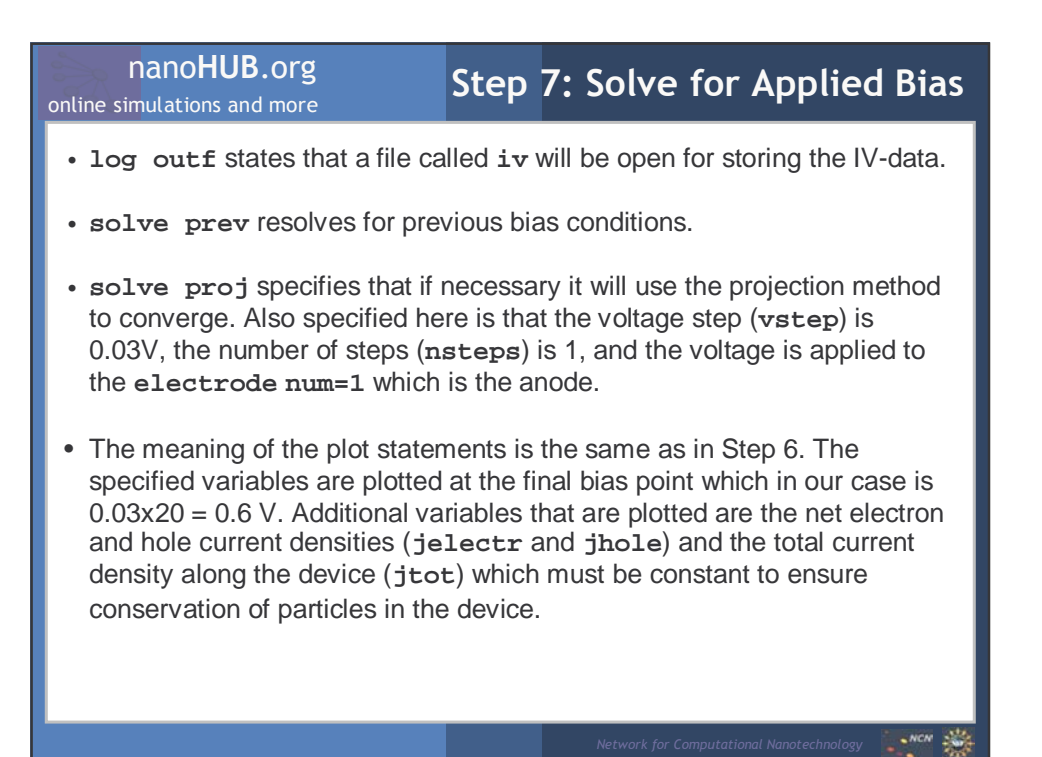

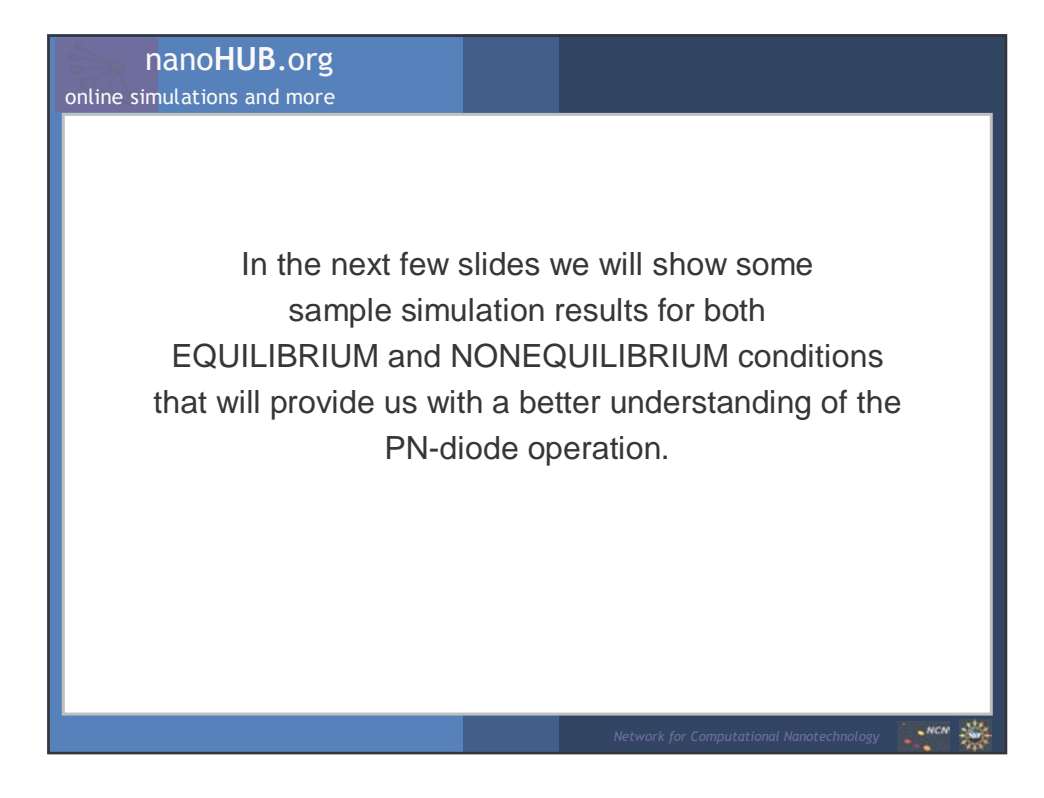

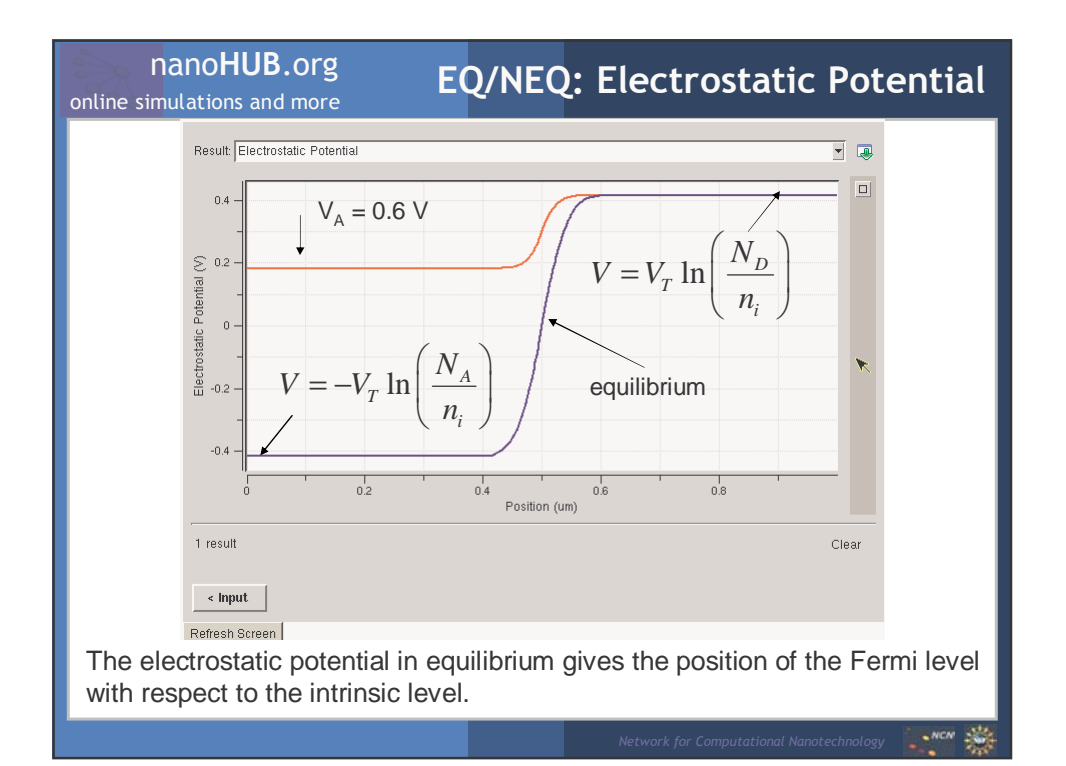

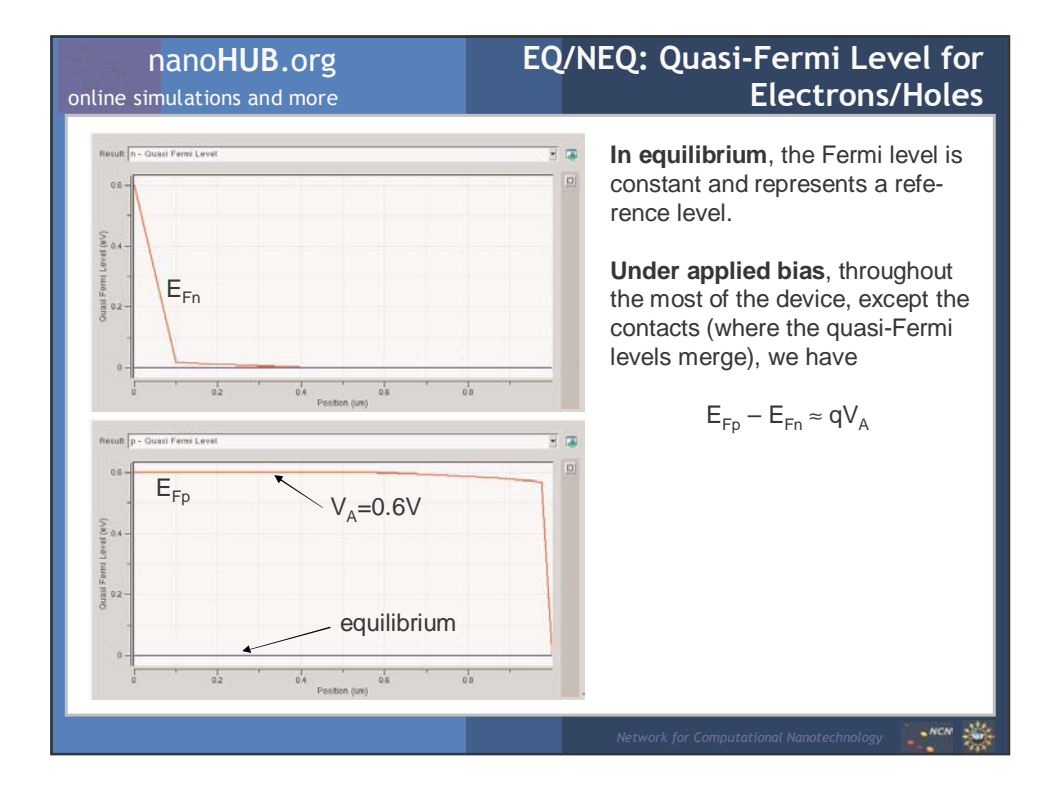

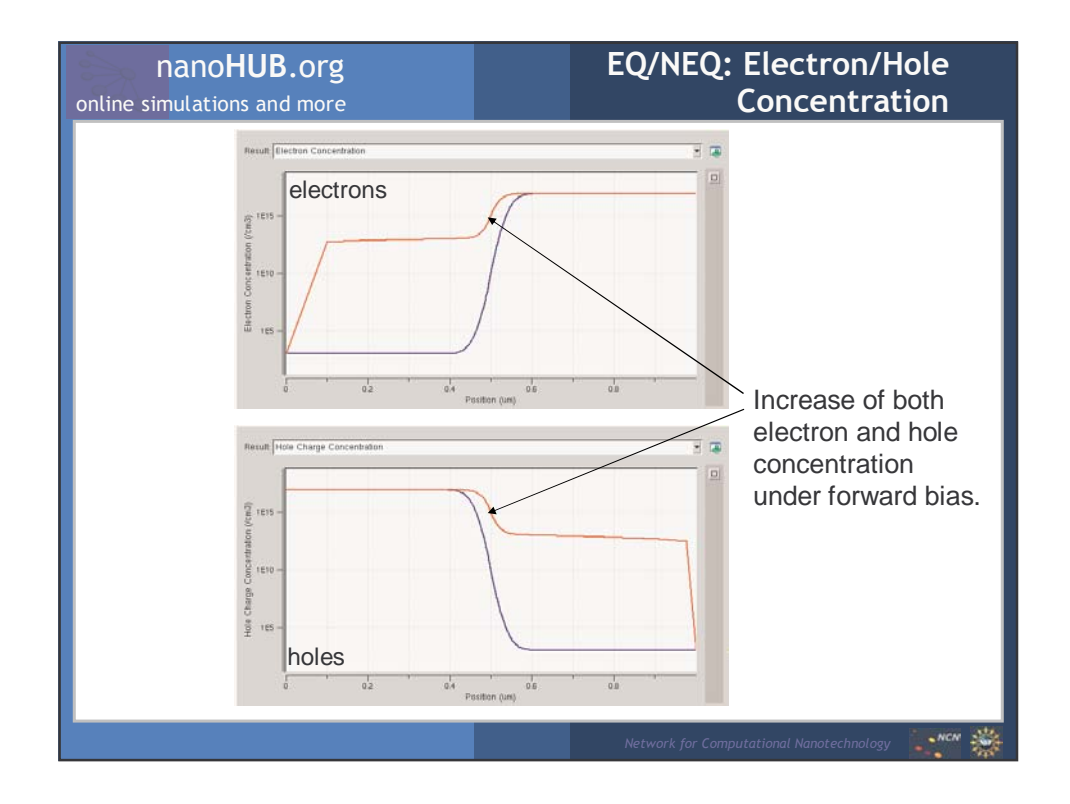

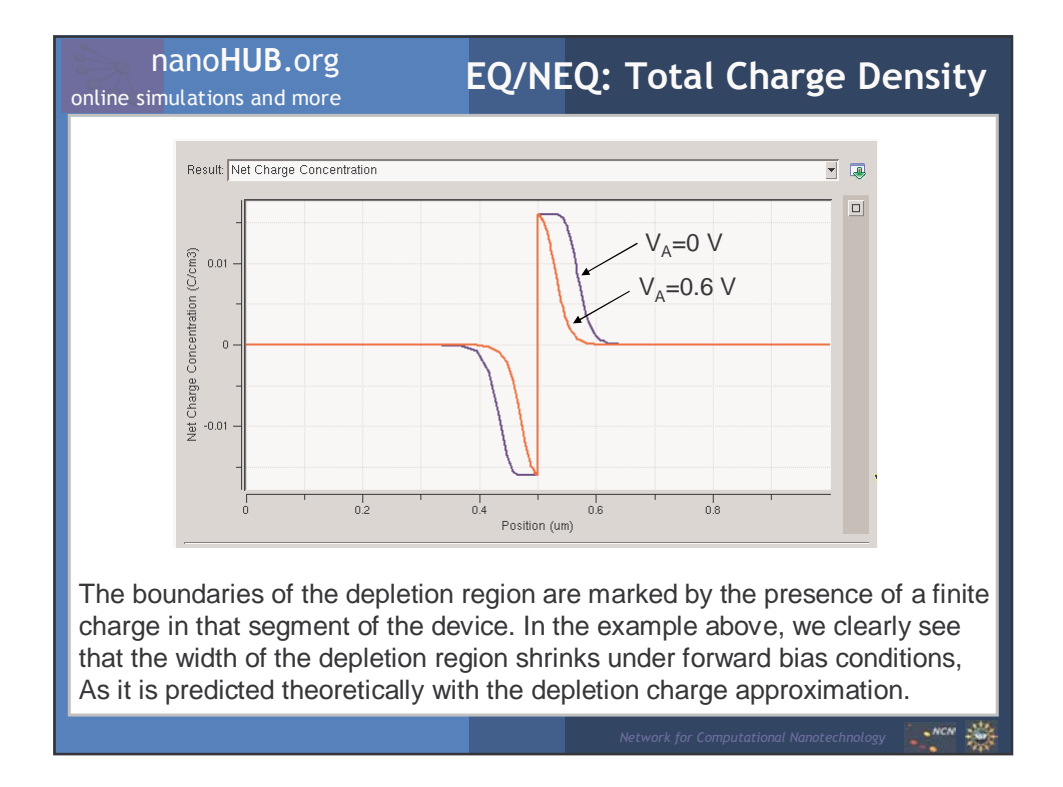

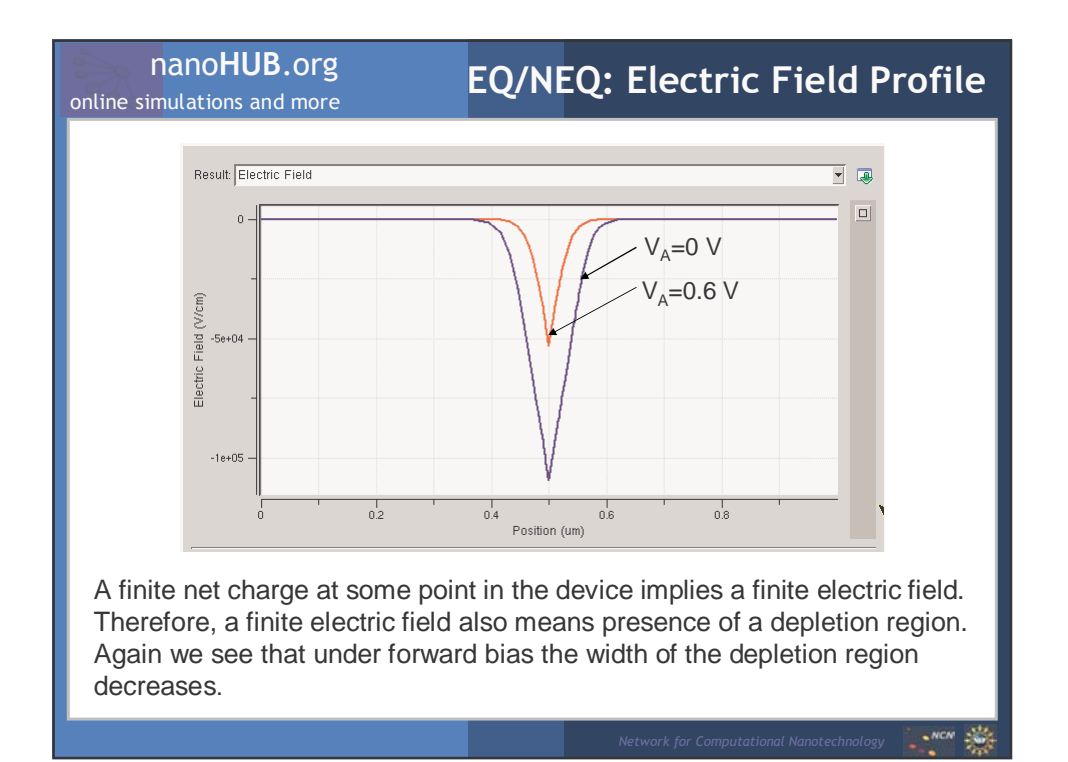

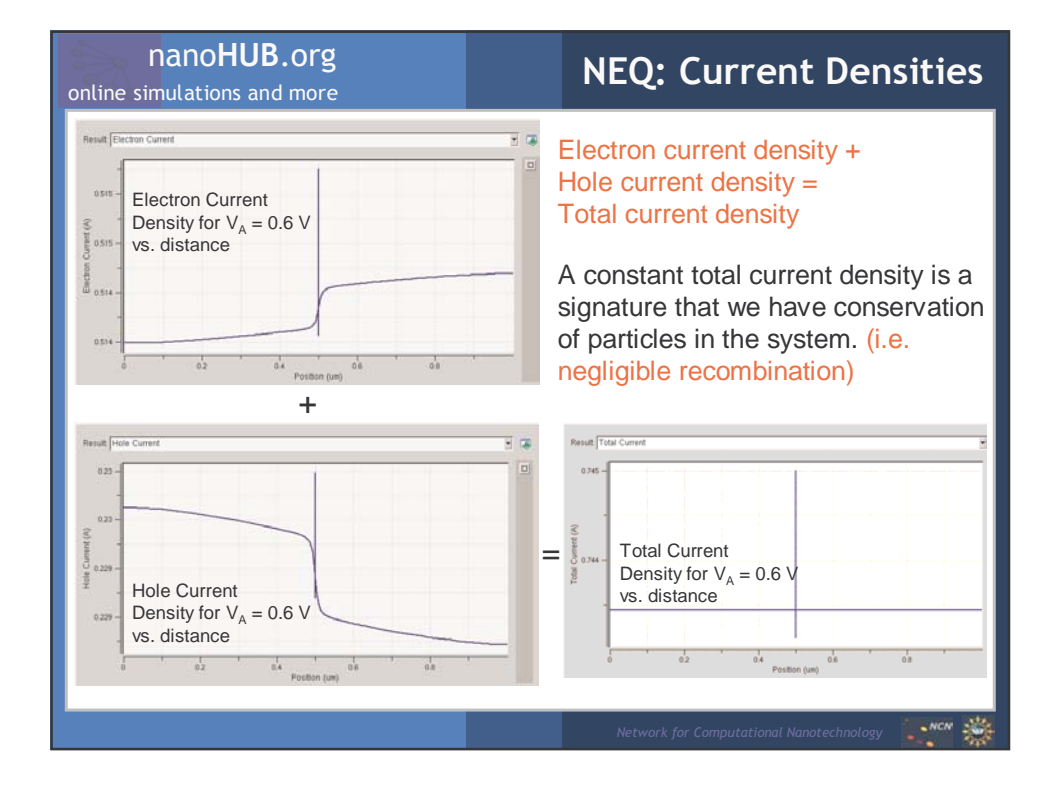

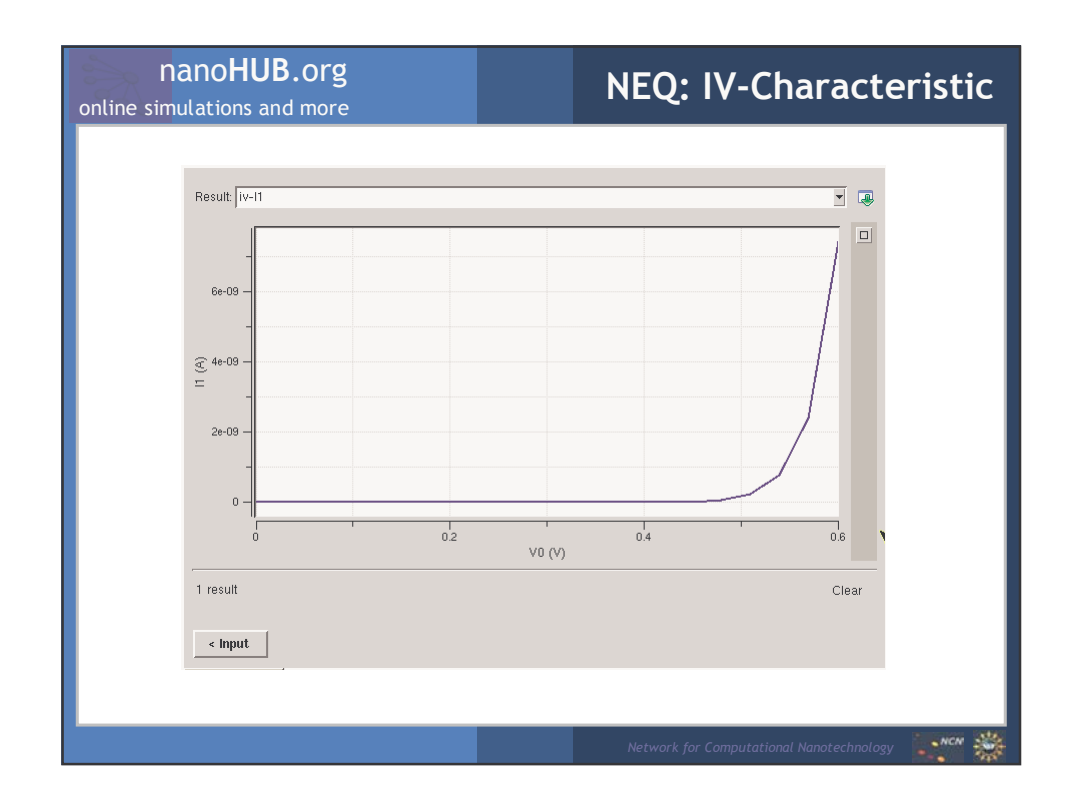

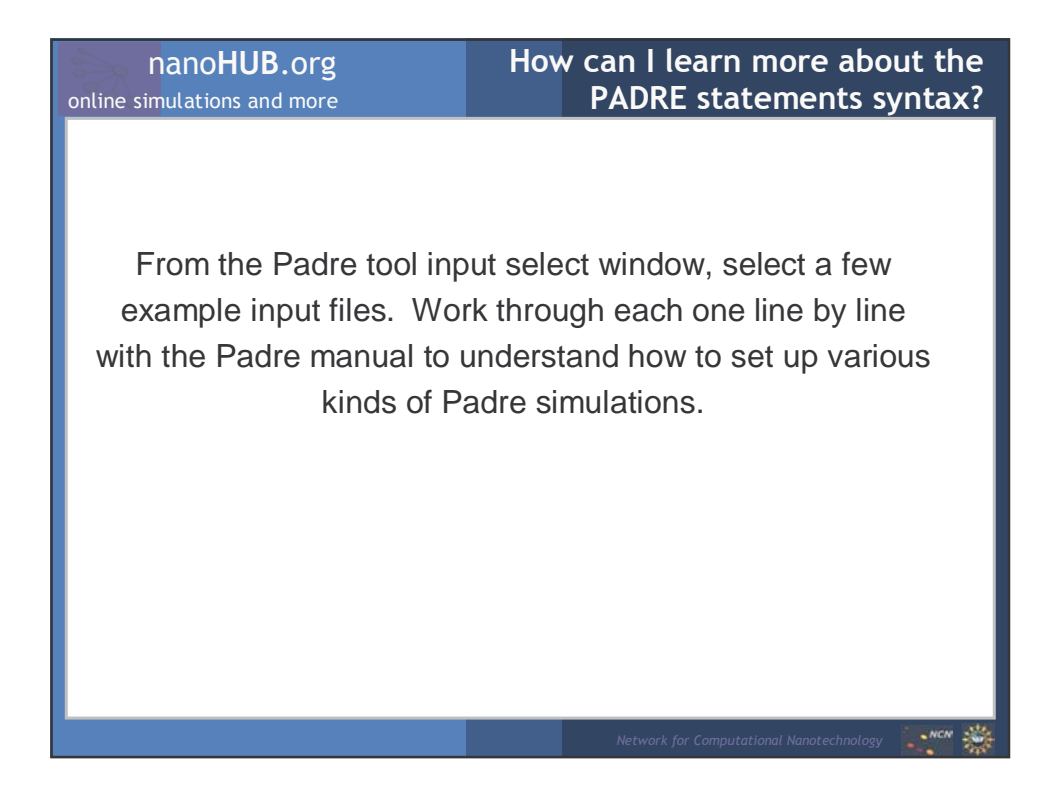

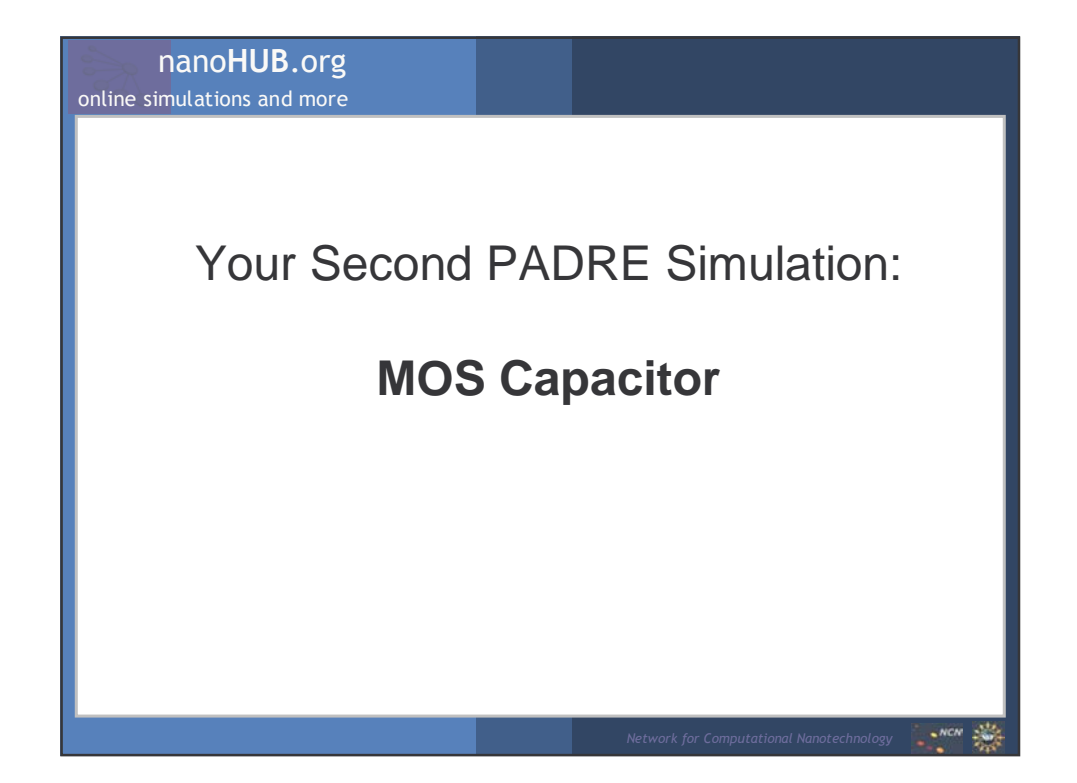

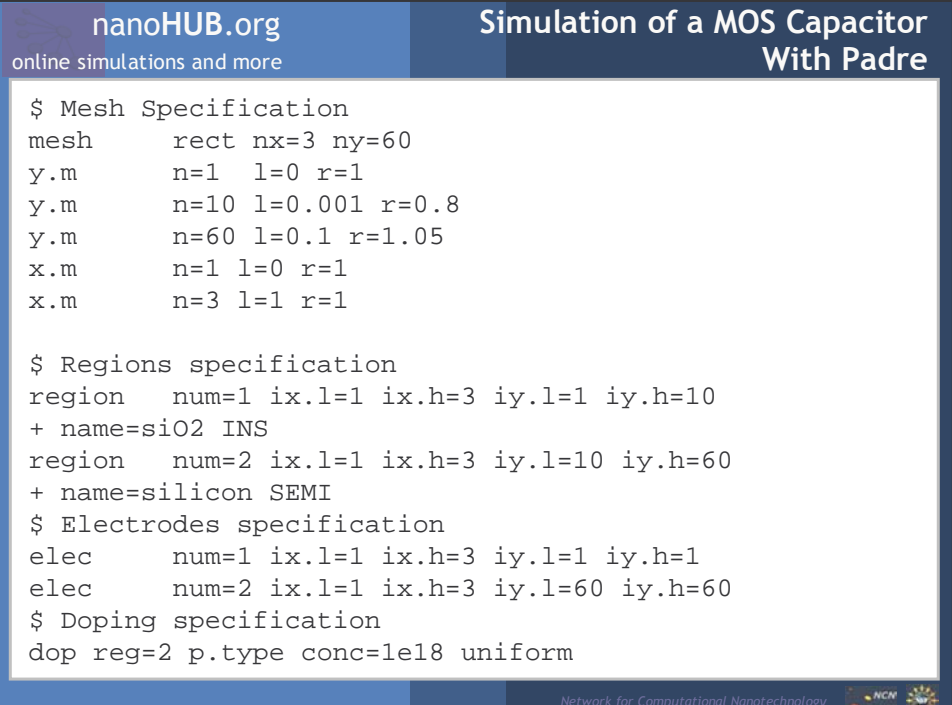

#### nano**HUB**.org online simulations and more \$ Contact specification contact all neutral contact num=1 aluminum \$ one can add as options: n.polysilicon, p.polysilicon, \$ tungsten \$ Specify models models srh conmob fldmob system electrons holes newton \$ Solve for initial conditions solve init plot.1d pot a.y=0 b.y=0.1 a.x=0.5 b.x=0.5 ascii + outf=pot.plot plot.1d ele a.y=0 b.y=0.1 a.x=0.5 b.x=0.5 ascii + outf=ele.plot plot.1d net.charge a.y=0 b.y=0.1 a.x=0.5 b.x=0.5 ascii + outf=ro.plot plot.1d e.field a.y=0 b.y=0.1 a.x=0.5 b.x=0.5 ascii + outf=efield.plot **MOS Capacitor Syntax**

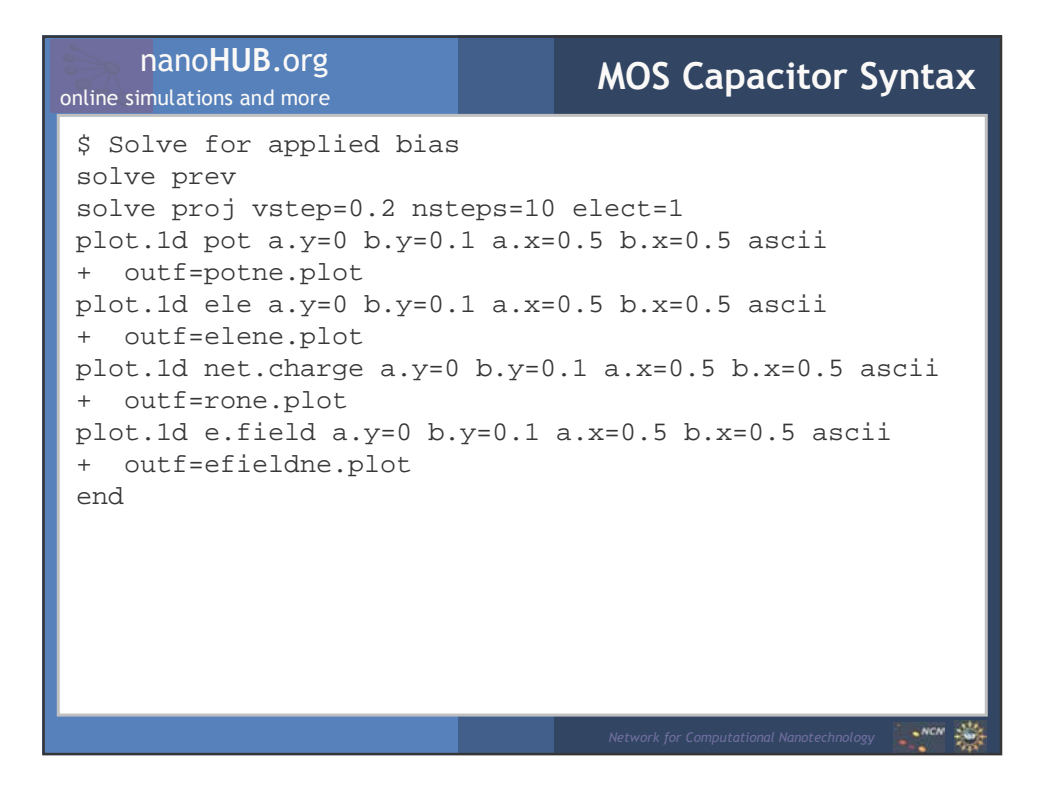

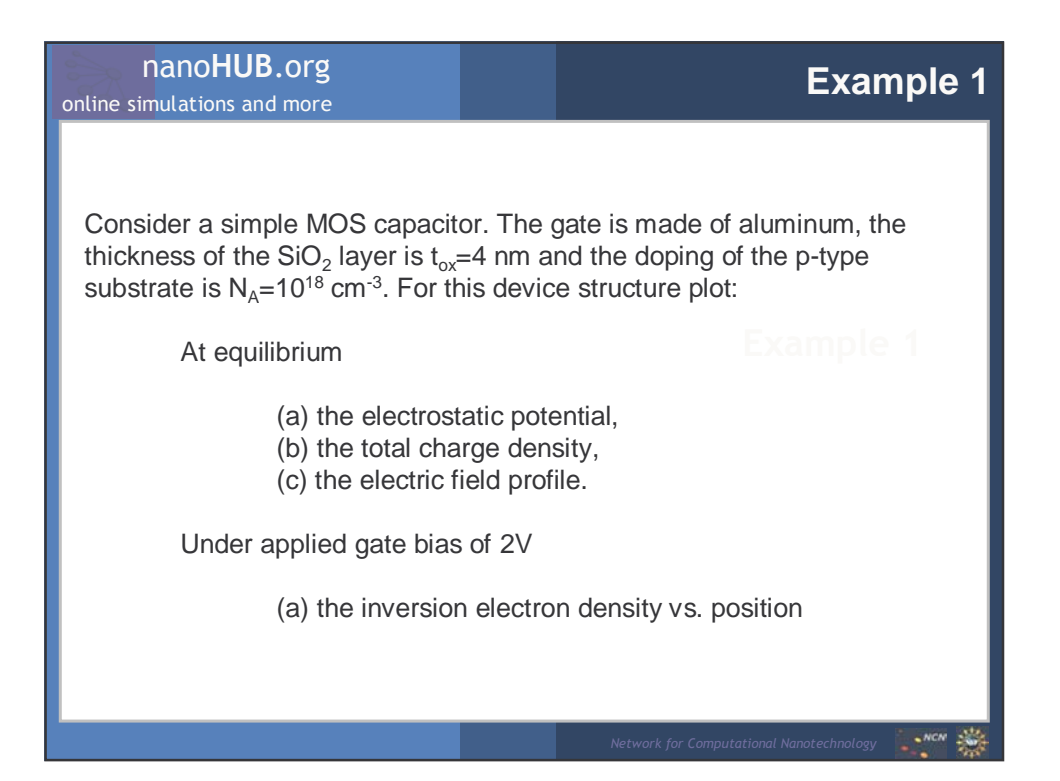

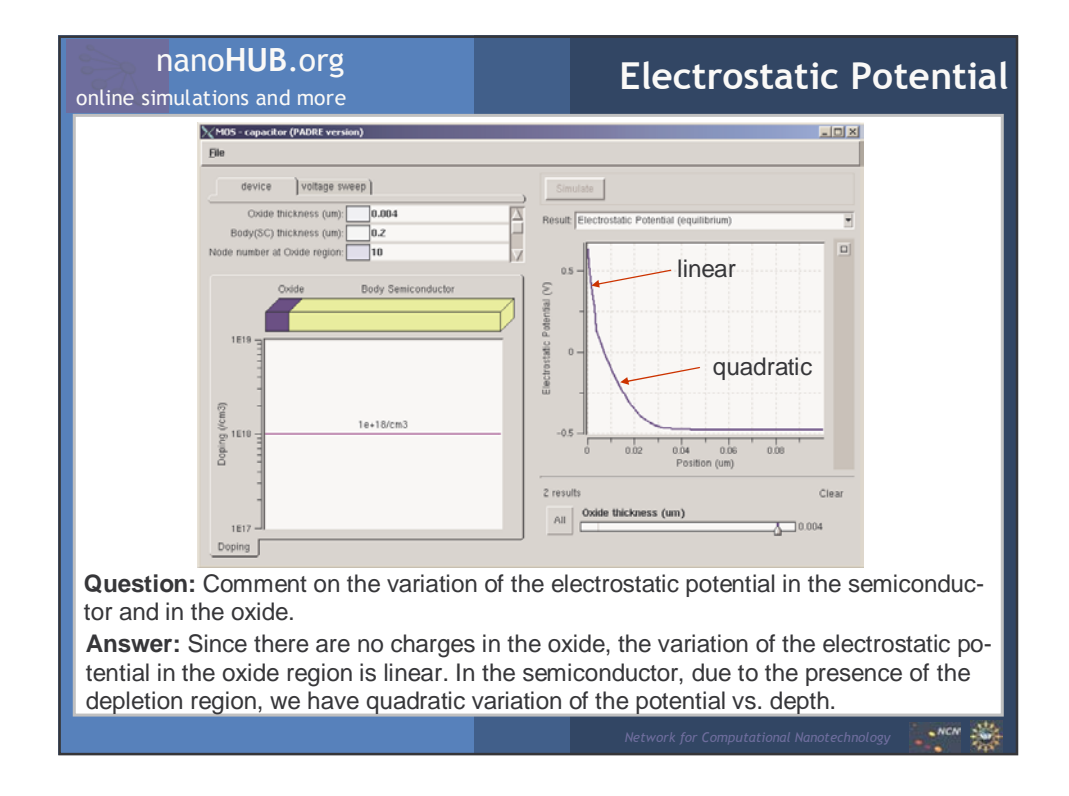

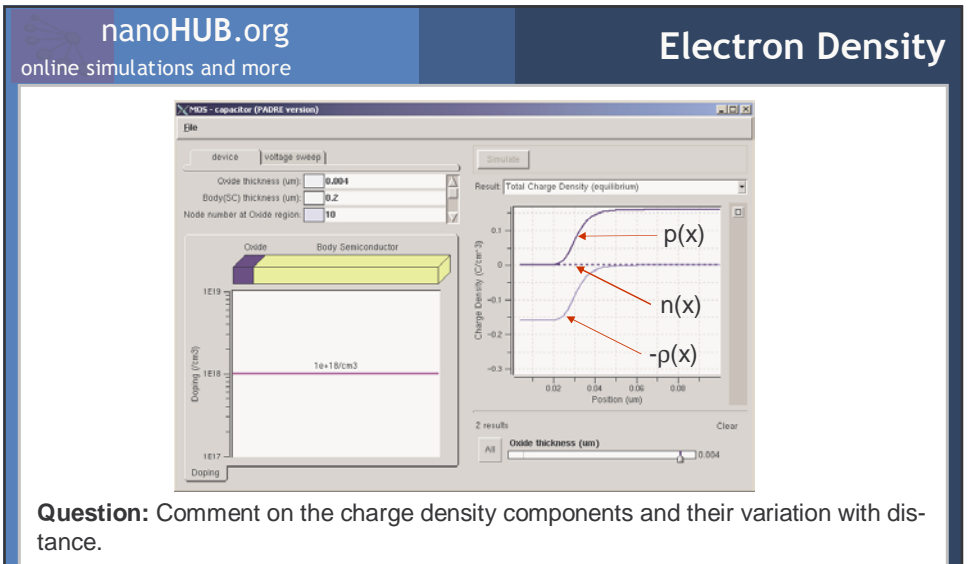

**Answer:** The total charge density in this particular case equals the  $N_A(x) + n(x)$ p(x). The electron density is negligible, which means that the inversion layer has not formed yet. Therefore the net charge density is  $N_A(x)$  -  $p(x)$  and depicts the extension of the depletion region in the semiconductor.

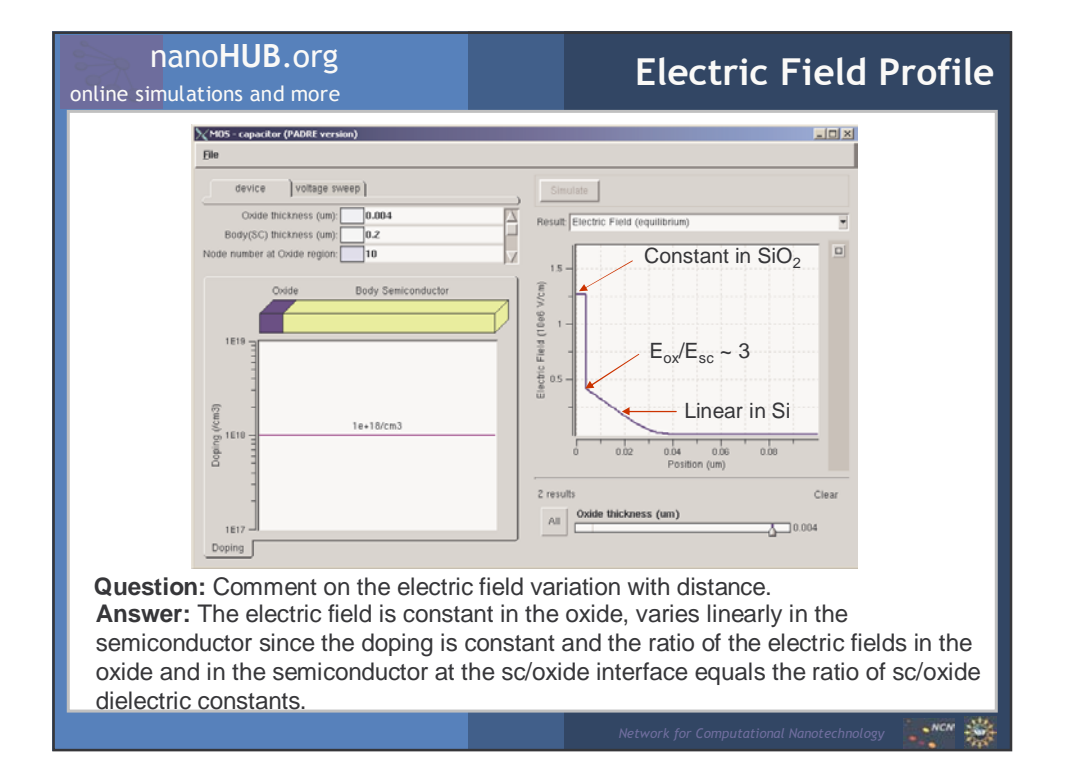

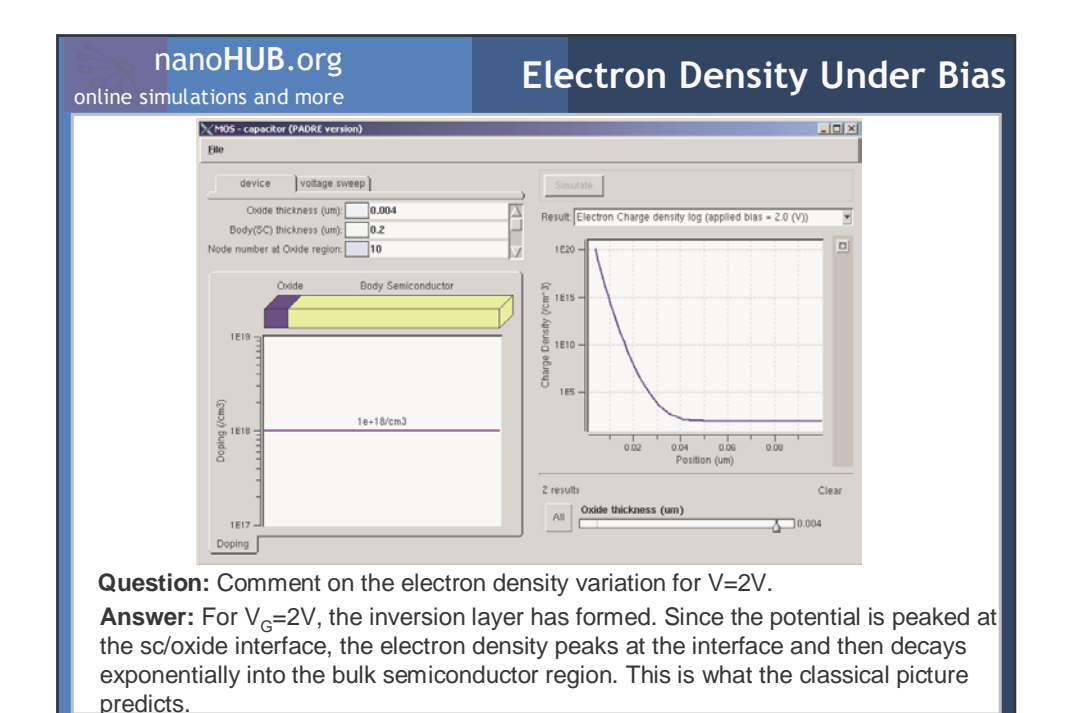

nano**HUB**.org online simulations and more

Consider a MOS capacitor structure found in conventional MOSFET devices. The thickness of the oxide region equals 4 nm and the substrate is p-type with doping  $N_A$ .

> (a) Assume that  $N_A=10^{17}$  cm<sup>-3</sup>. Plot the conduction band profile under equilibrium conditions assuming aluminum gate, n+ polysilicon and p+-polysilicon gate.

**Example 2**

 $\sim$  NCN  $\geq$ 

- (b) Vary the gate voltage from -2 to 2 V and calculate the highfrequency CV curves using f=1MHz. How does the change in the type of the gate electrode (aluminum vs. n+-polysilicon vs. p+-polysilicon) reflects on the HF CV-curves.
- (c) Assume aluminum gate and plot the HF CV-curves for f=1MHz. How does the change in substrate doping reflects itself on the HF CV-curves. Support your reasoning with a physical model. Assume that  $N_A$ =10<sup>16</sup>, 10<sup>17</sup> and 10<sup>18</sup> cm<sup>-3</sup>.

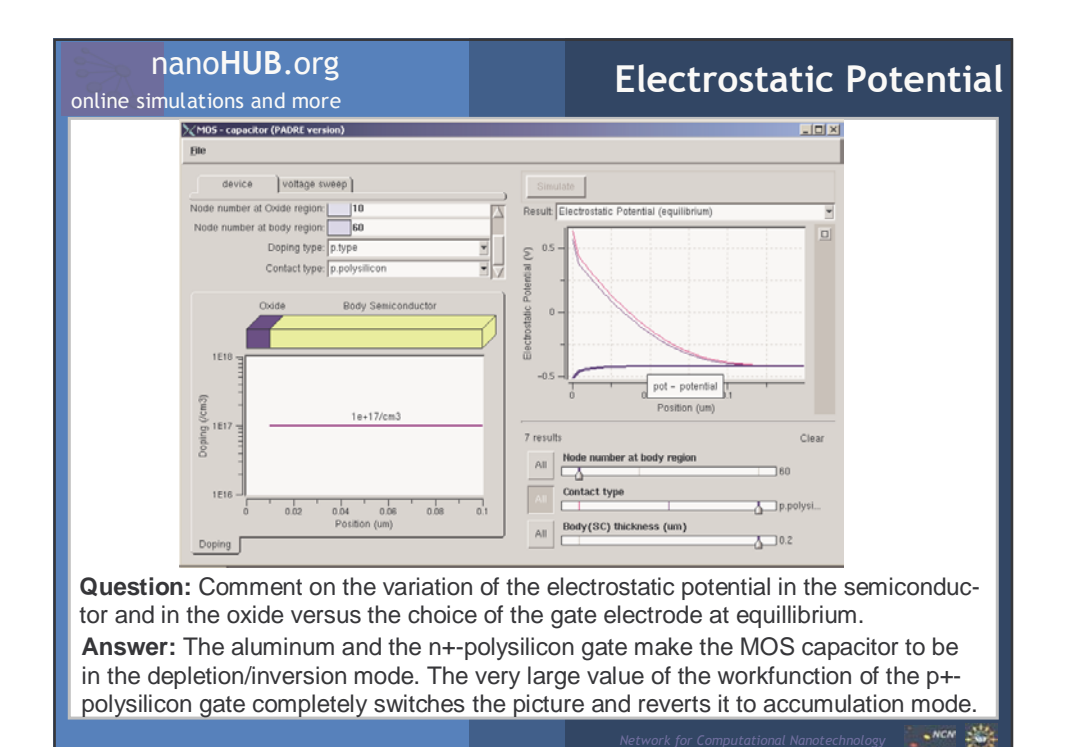

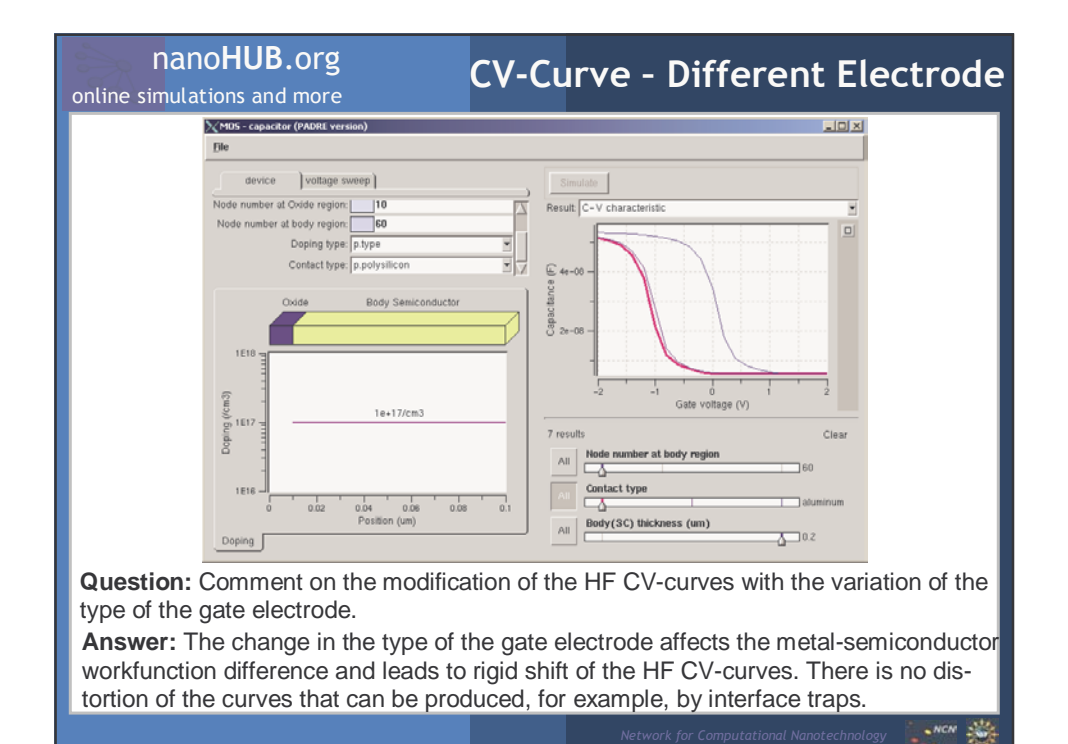

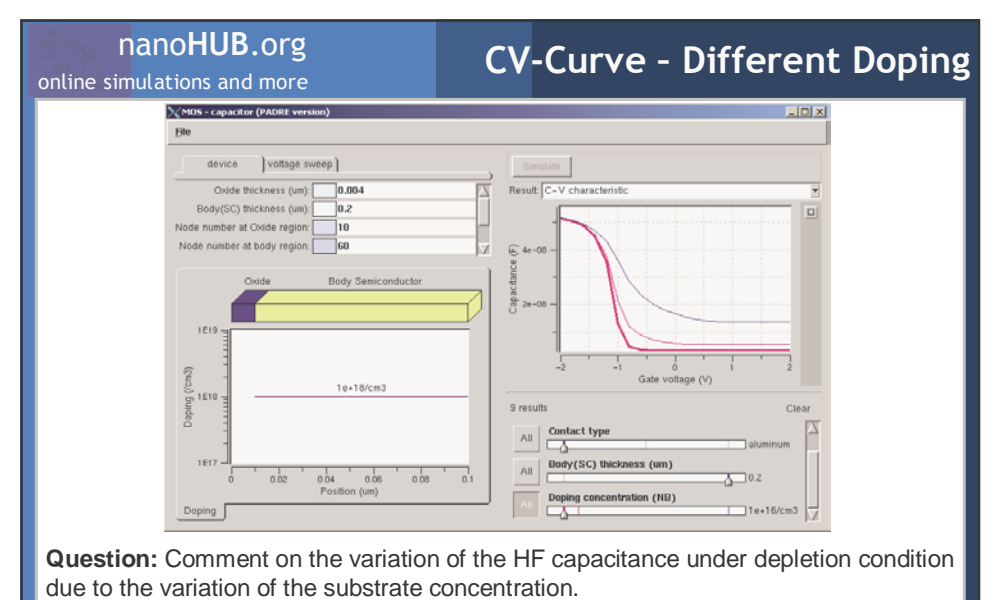

**Answer:** The total gate capacitance under depletion conditions is a serial combination of the oxide and of the depletion layer capacitance. Since the thickness of the depletion layer varies as  $N_A^{-1/2}$ , with increasing  $N_A$  the depletion capacitance increases.

 $\frac{1}{2}$   $\frac{1}{2}$